Attachment 9

Guidelines for attending the Annual General Meeting of Shareholders by Electronic Means

Please study the details before the Shareholders Meeting.

### Guidelines for attending the Annual General Meeting of Shareholders by Electronic Means Ingress Industrial (Thailand) Public Company Limited

The Company will hold the 2023 Annual General Meeting of Shareholders by Electronic Means only on Thursday, 25<sup>th</sup> May 2023, in which the Company will not provide onsite registration or voting on the meeting day. Thus, all Shareholders are requested to attend the meeting by Electronic Means.

The Company has engaged Data Access Platform Co., Ltd. (**"DAP"**) to provide the service and system for the meeting by Electronic Means, the system of DAP has been reviewed for an information security standard of Electronic Meeting by Ministry of Digital Economy and Society. The Shareholders who would like to attend the meeting by Electronic Means, please proceed in accordance to the following guidelines:-

### Guidelines to attend the meeting by Electronic Means

- 1. Preparation for DAP e-Shareholder Meeting
	- 1.1 Provide an electronic device with a camera for registration and attend the meeting such as PC computer, Notebook, Tablet and Mobile Phone.
	- 1.2 Readiness to access to DAP e-Shareholder Meeting via Web Browser.
	- 1.3 Available of ID card or Passport and Juristic person certificate (for Juristic person only)
	- 1.4 Decide to attend the meeting or Proxy.
- 2. E-Registration
	- 2.1 The Shareholders shall submit a request to attend the meeting by Electronic Means

URL for new registration:

[https://portal.eservice.set.or.th/Account/Login?refer=2krMuaw7Z1hHEE3XVtbt1Dd](https://portal.eservice.set.or.th/Account/Login?refer=2krMuaw7Z1hHEE3XVtbt1Dd%2fUb0WhhIqVg38J6yMw3Nw53QaAtkxGg%3d%3d) %2fUb0WhhIqVg38J6yMw3Nw53QaAtkxGg%3d%3d

### **or scan QR code**

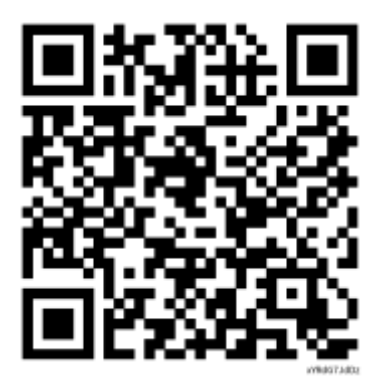

**Then Click "New registration"**

- 2.2 The Shareholders shall prepare the following information then fill-in through the system:
	- (1) Identification Card Number/Passport Number for foreigner;
	- (2) Name and Surname;
	- (3) E-Mail Address;
	- (4) Mobile Number; and
	- (5) Additional Attachments
	- For Shareholders who wish to attend the meeting by Electronic Means themselves, please attach the copy of Identification Card /Passport for foreigner and certified true copy, and a photo is also applicable to upload into the system.
	- **For Shareholders who wish to attend the meeting by Electronic Means with proxies** who are not Independent Directors of the Company, also attached the proxy forms with required documents, and a photo is also applicable to upload into the system.
- 2.3 After completely filled-in all required information and attachment follow the User Manual of e - Shareholder Meeting System **(Attachment)**, please review the registration information and securities holding information. If the information is correct, click "submit"
- 2.4 Once completed item 2.3, the administrator will proof the document. Once your request is approved, the Shareholders will receive the notification through an email and Mobile phone.
- 2.5 The Shareholders can access the system for attend the meeting on Thursday,  $25<sup>th</sup>$  May 2023 at 12:00 p.m. onward. *In case the request is rejected*, the Shareholders will receive an email to notify on the details and reason for rejection, then the Shareholders can resubmit through the system.
- 2.6 Shareholders who would like to attend the Meeting through the Electronic Means by proxy, please appoint any person to act as your proxy or authorize the Company's Independent Directors to attend and vote on your behalf, register and upload the proxy form through the provided system in accordance to the User Manual of e - Shareholder Meeting System **(Attachment)**.
- 2.7 Shareholders who would like to attend the meeting through the Electronic Means by yourself, please register through the provided system in accordance with the User Manual of e - Shareholder Meeting System **(Attachment)**.
- 2.8 The system will open on  $8<sup>th</sup>$  May 2023 at 9:00 a.m. and will close on 23<sup>rd</sup> May 2023 at 5:00 p.m.
- 2.9 Shareholders who authorize the Company's Independent Directors to attend and vote on his or her behalf, please use the envelope enclosed with this letter and **mail the hard copy to the following address of the Company within 24th May 2023**:

**Ingress Industrial (Thailand) Public Company Limited**  No. 9/141 UM Tower, 14<sup>th</sup> Floor, Unit A1, Ramkhamhaeng Road, Suanluang District, Bangkok, 10250 Thailand

3. Joining the e-Meeting, e-Question and e-Voting.

The Shareholders shall attend the meeting through [https://portal.eservice.set.or.th/ b](https://portal.eservice.set.or.th/)y entering username (email address that shareholders have registered), password, and follow the steps in the system in accordance with the e-Shareholder Meeting System Manual **(Attachment)**. Nevertheless, the shareholders can see the livestream meeting and question & answer (Q&A) and vote through DAP system.

4. The details to attend the meeting by Electronic Means, please proceed in accordance with the e-Shareholder Meeting System Manual **(Attachment)** below or VTR as the URL and QR code as follows:

URL for the VDO:<https://cdn.21impact.com/ingrs/ingrs-agm2023.mp4>

or scan the QR code for the VDO as follows:

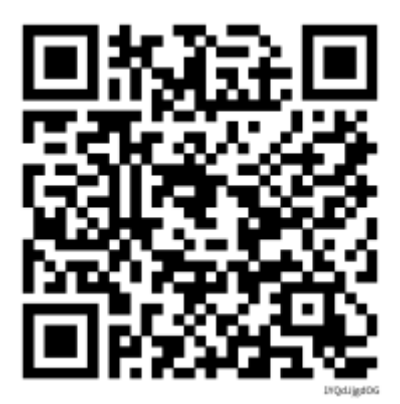

# User Manual e-Shareholder Meeting System

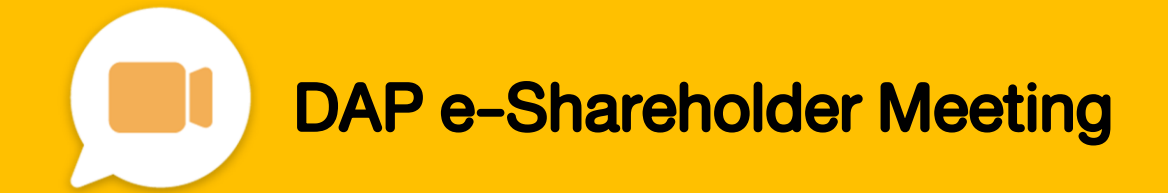

# **Contents**

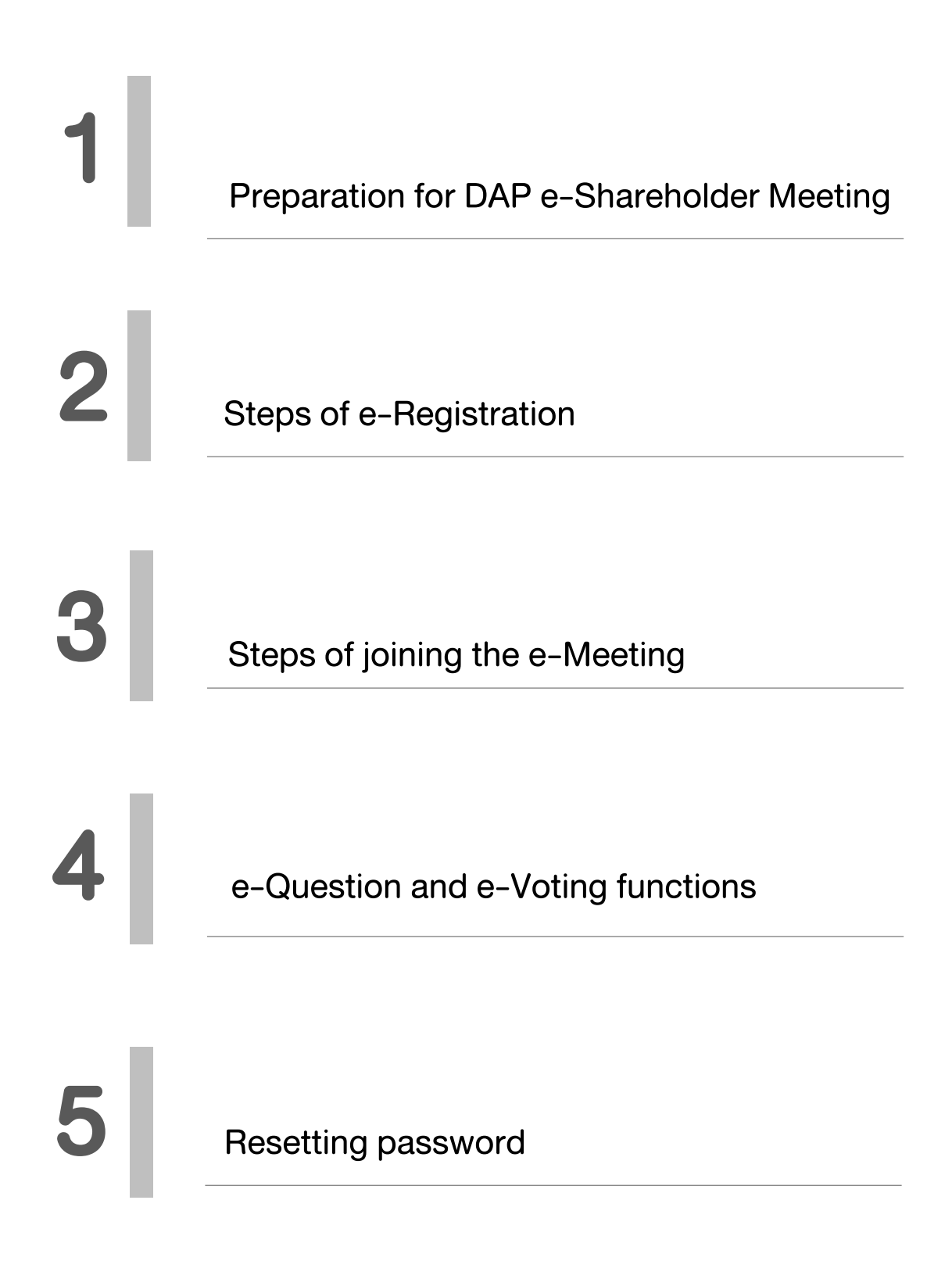

1 Preparation for DAP e-Shareholder Meeting

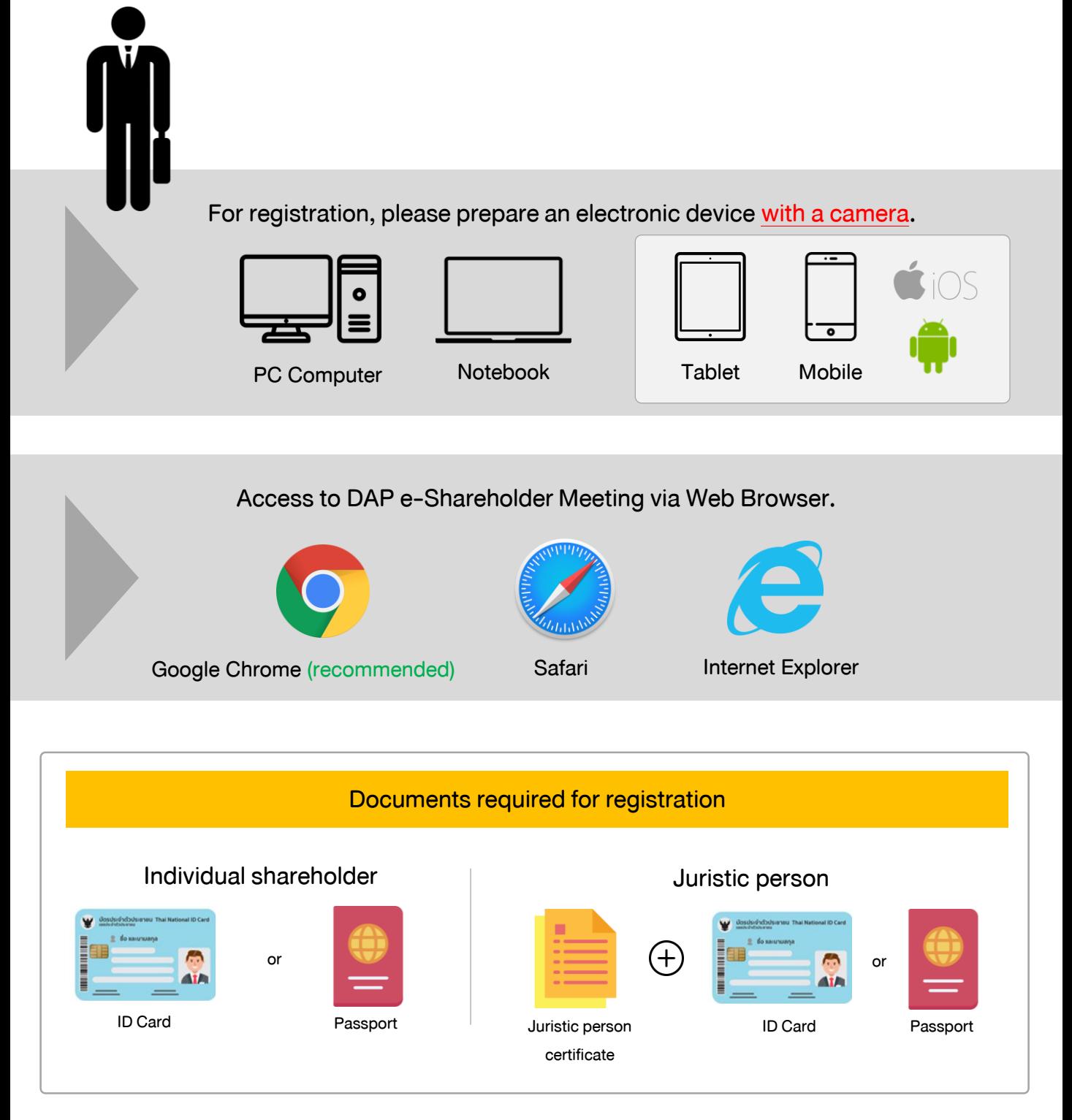

1

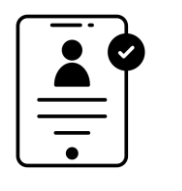

## Registration methods for attending the shareholder meeting

### e-Registration via DAP e-Shareholder Meeting system

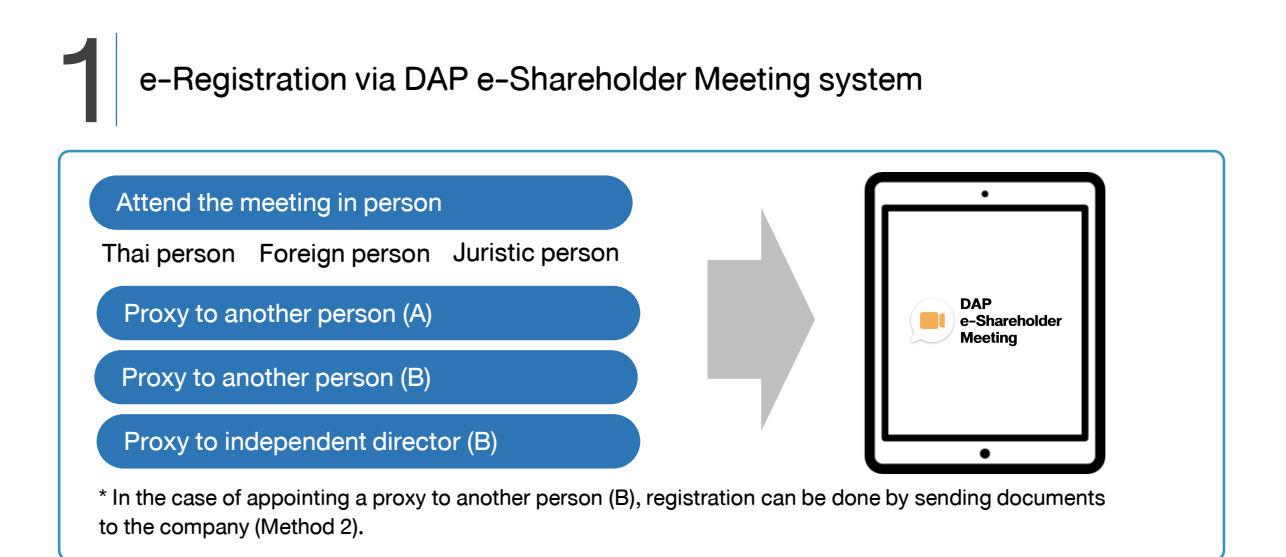

## Register by sending documents to the company\*

For registration, shareholders submit the documents for identity verification to the company, as specified in the invitation to the shareholders' meeting

The company officer will check the information and proceed registration. The system will inform the shareholders of the registration result and username for attending the meeting.

\*Please study the details of registration such as document list / document submission, as specified in the invitation to the shareholders' meeting

### In case of proxy

For shareholder who is unable to attend the meeting, they may appoint a proxy. Please find more information about proxy in the invitation letter to shareholders' meeting.

2

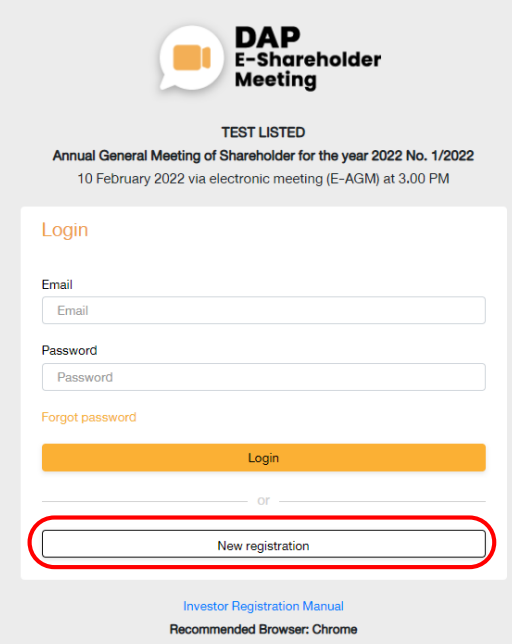

Log in to register from the registration link provided in the invitation to the shareholders' meeting.

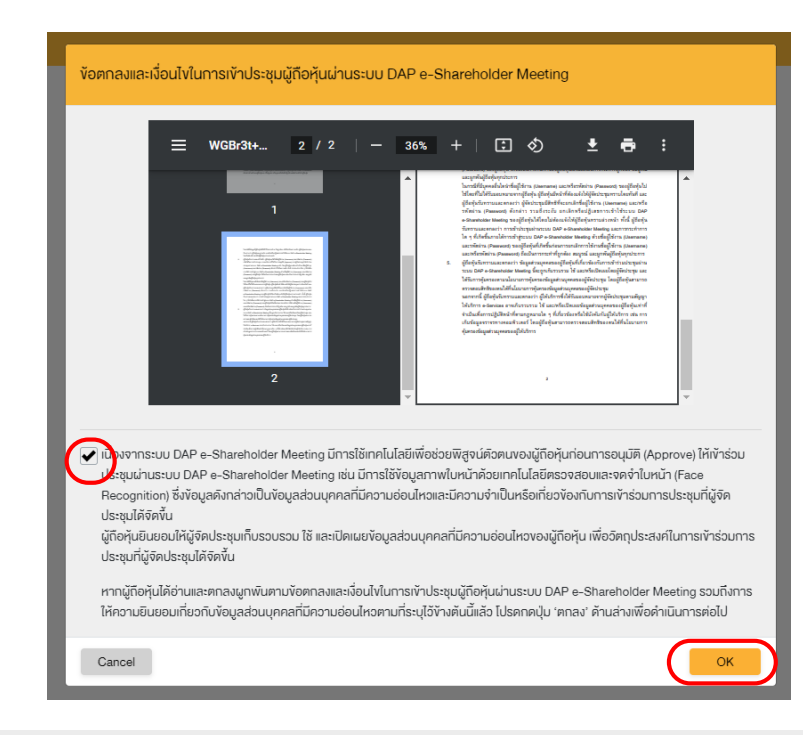

1. Click"New registration"

2. Shareholders accept the terms and conditions for attending the shareholders' meeting via DAP e-Shareholder system by marking  $\boxtimes$  and click "OK"

2

2.1 Attend the meeting in person - Individual person with the ID Card

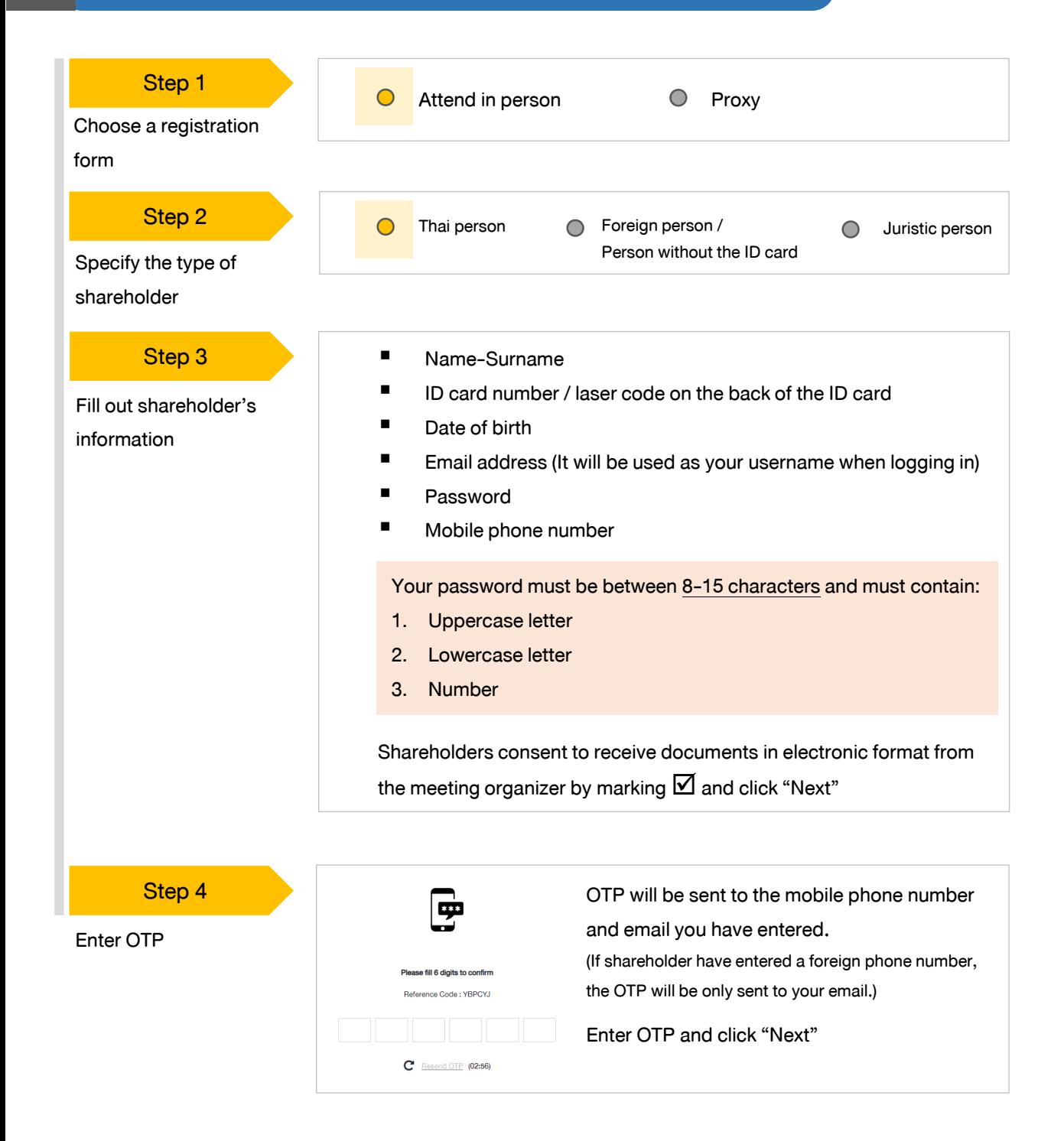

### 2.1 Attend the meeting in person - Individual person with the ID Card

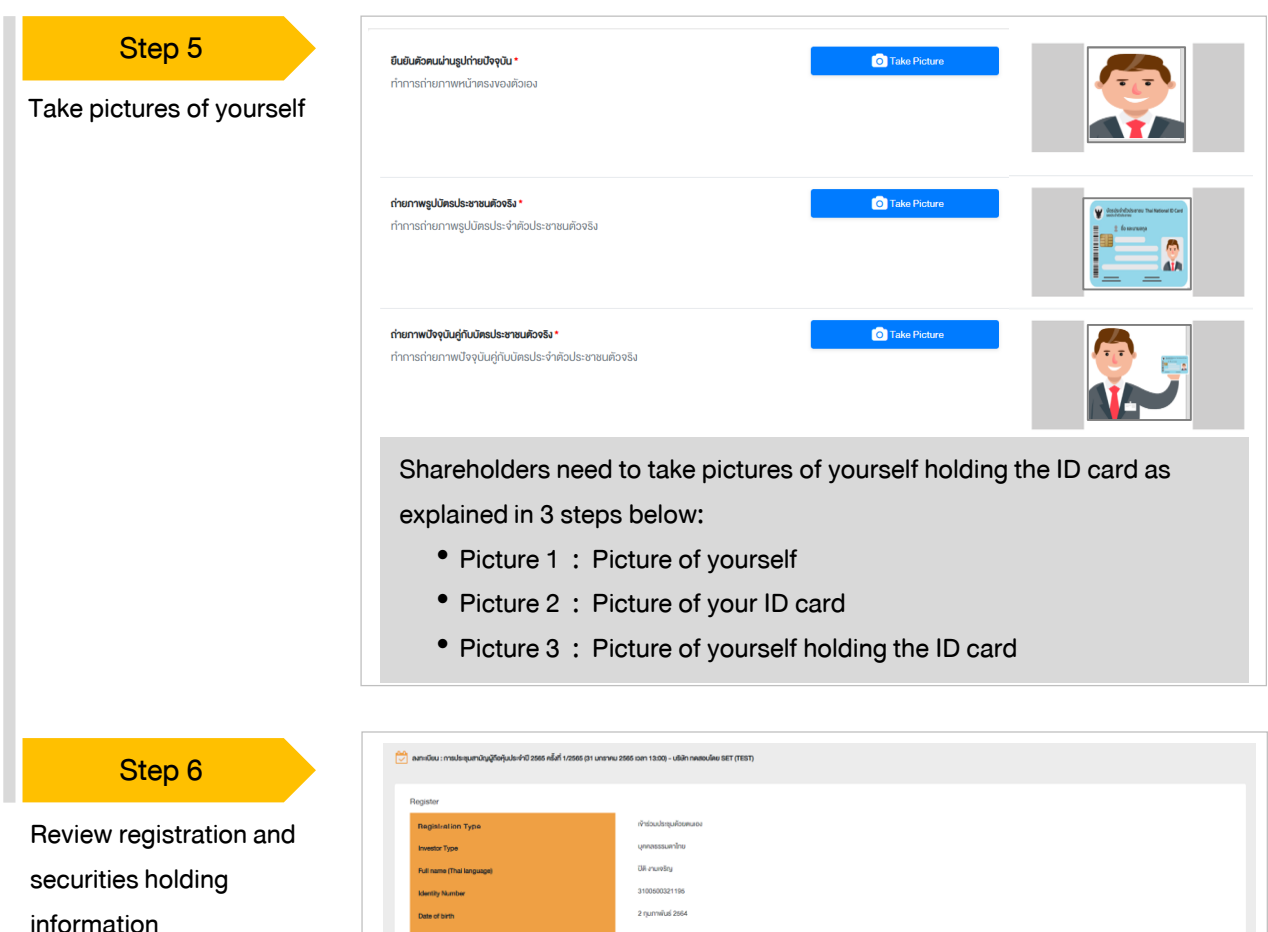

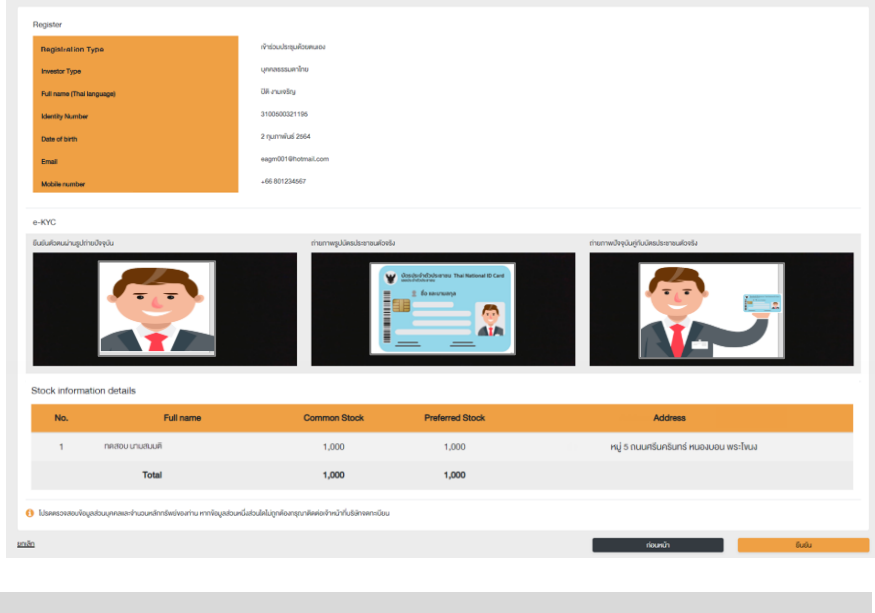

Shareholders review the registration information and securities holding information. If the information is correct, click "Submit"

Please keep your username and password confidential. Your login account should never be disclosed to others.

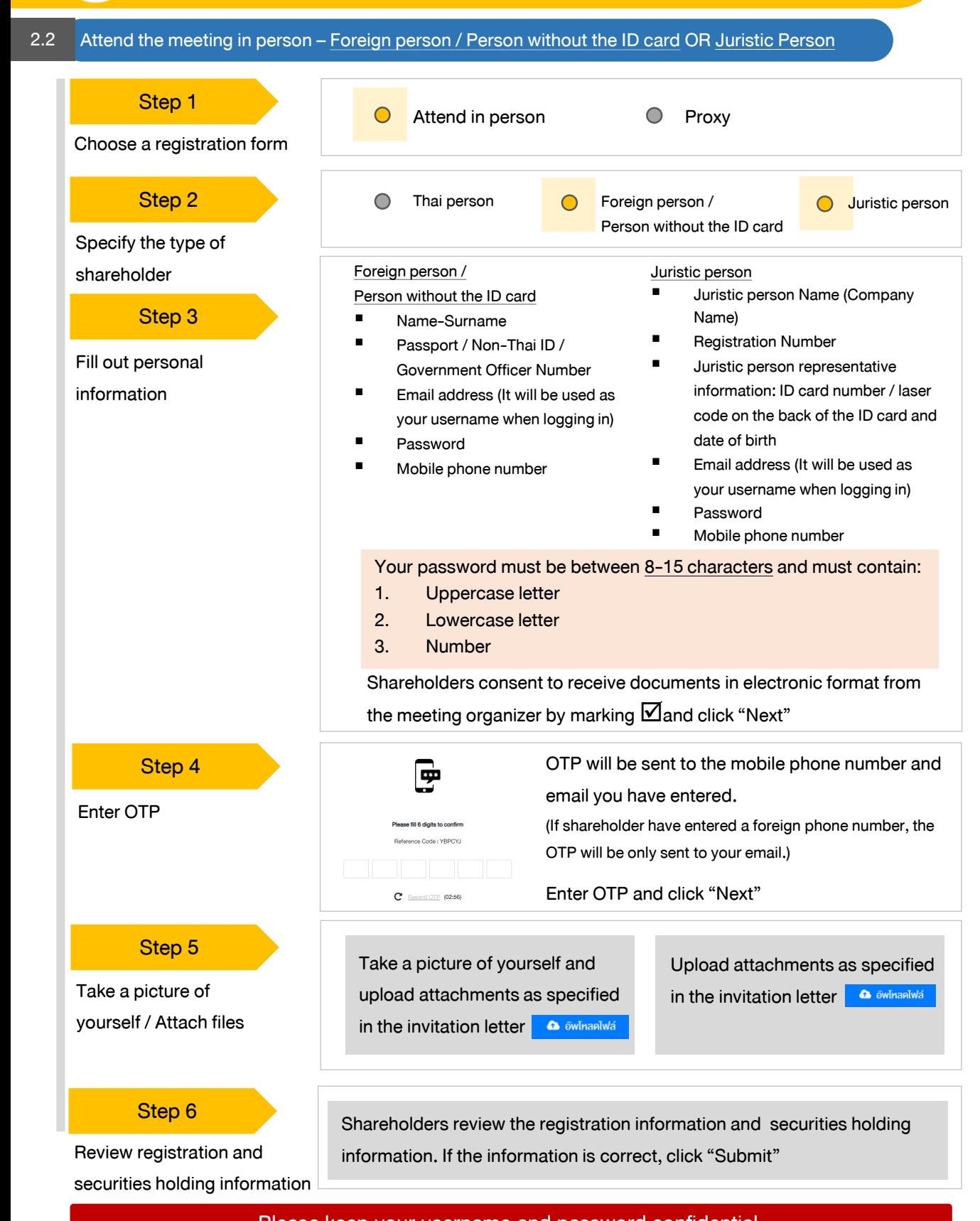

Please keep your username and password confidential. Your login account should never be disclosed to others.

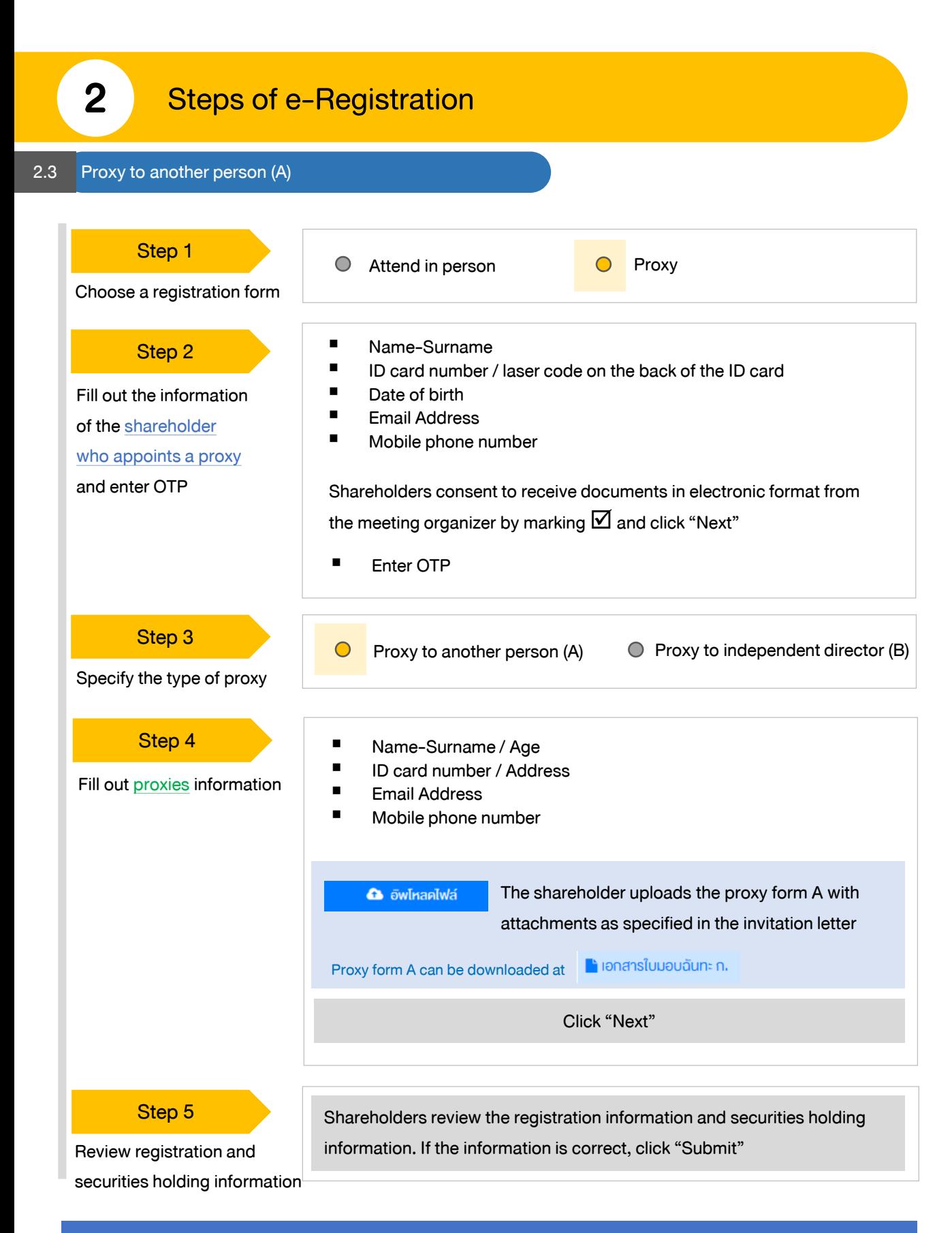

Proxies will receive an email with the initial password. Proxies will have to reset a new password before logging in to DAP e-Shareholder Meeting

Proxy to another person (B) 2.4

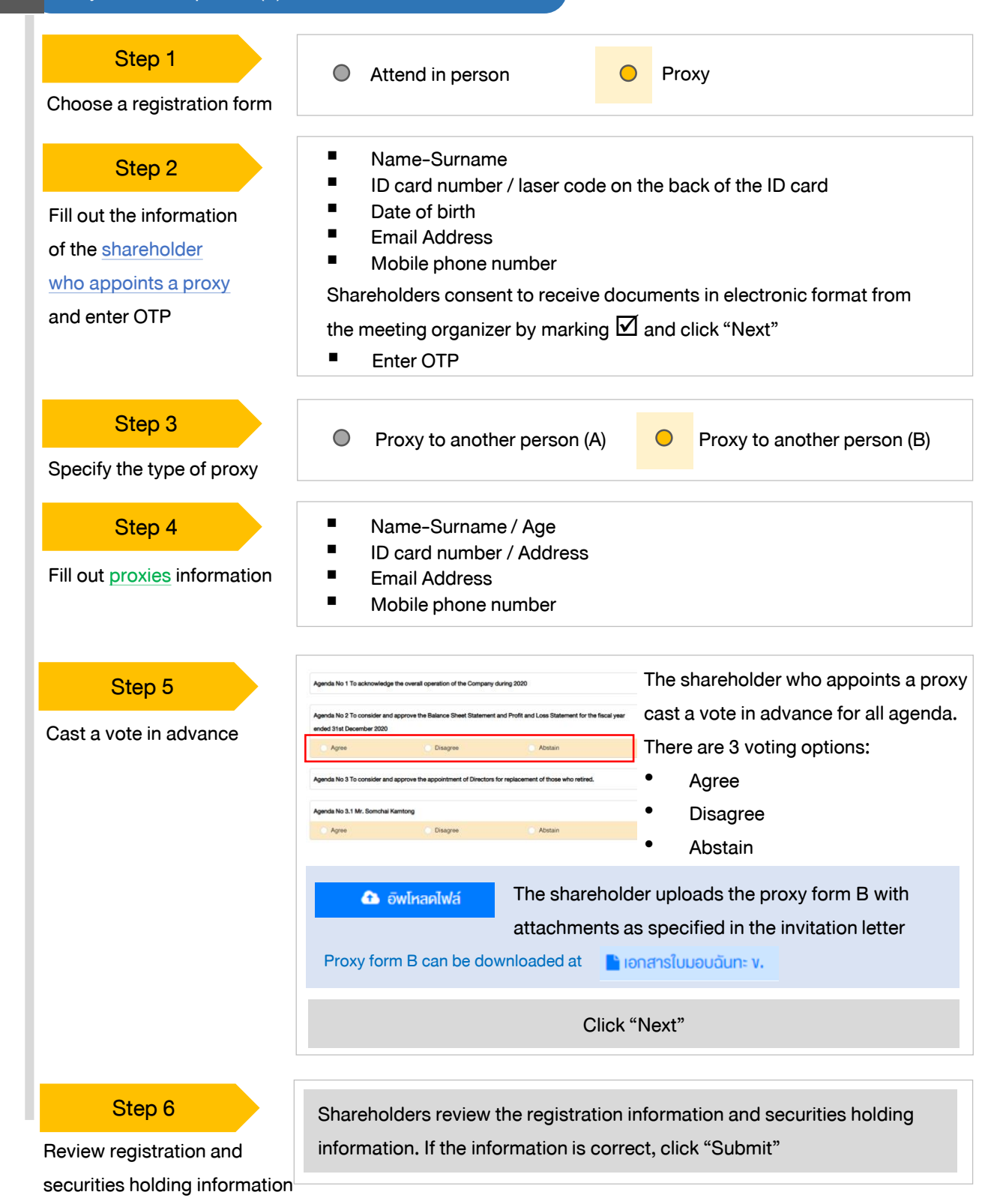

Proxies will receive an email with the initial password. Proxies will have to reset a new password before logging in to DAP e-Shareholder Meeting

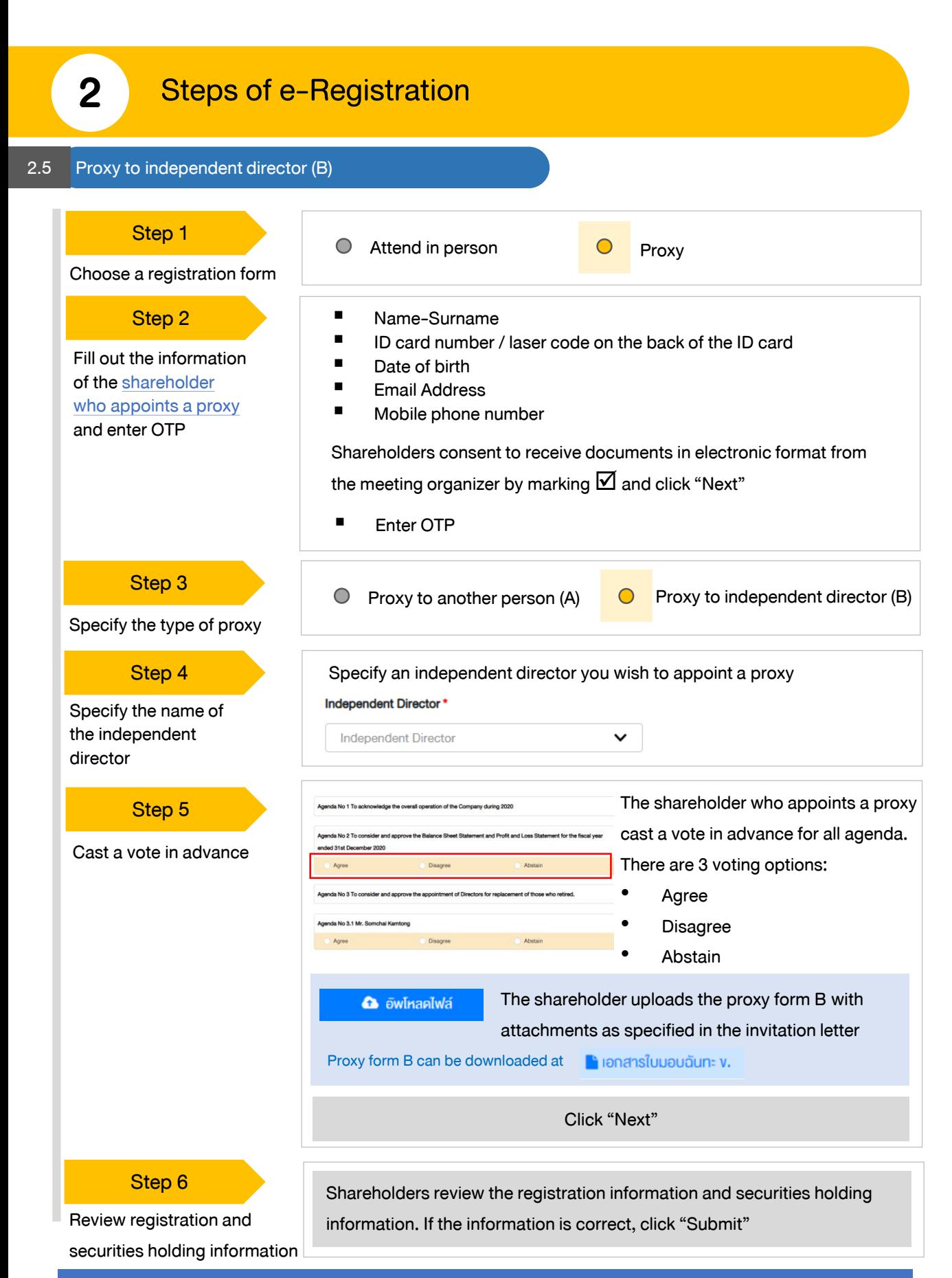

The shareholder will receive an email informing your proxy registration result to confirm that the proxy registration has been completed. However, the shareholder will not receive the password, as the proxy are appointed to independent director and your vote was already casted.

# 3 Steps of joining the e-Meeting

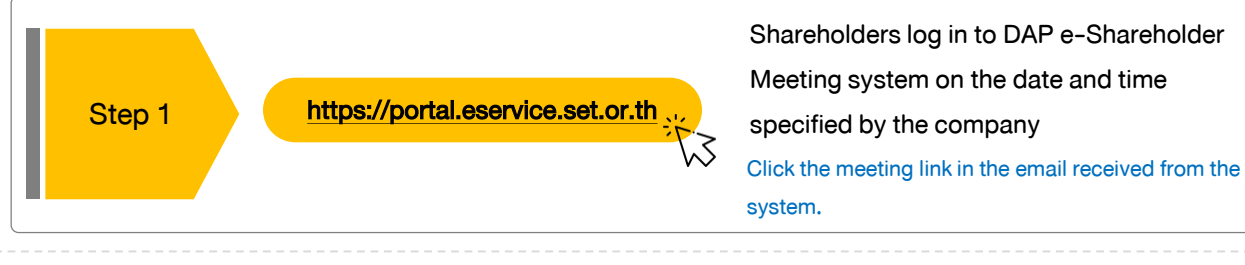

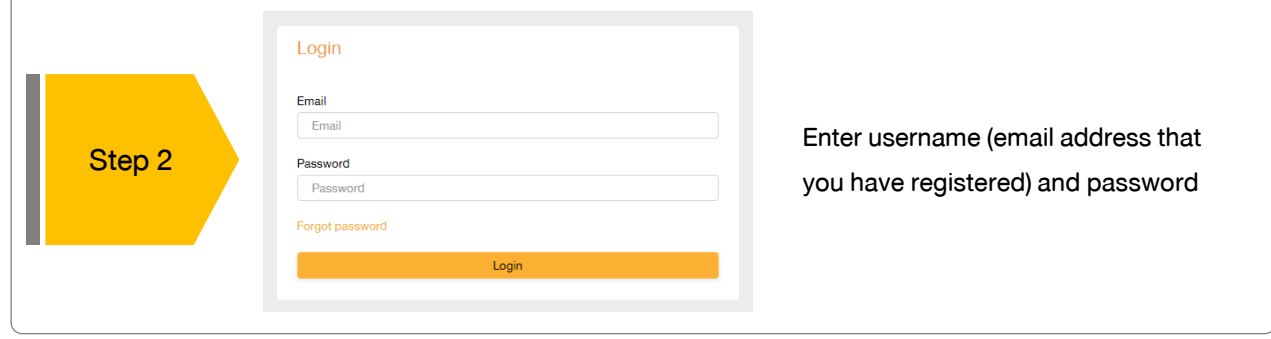

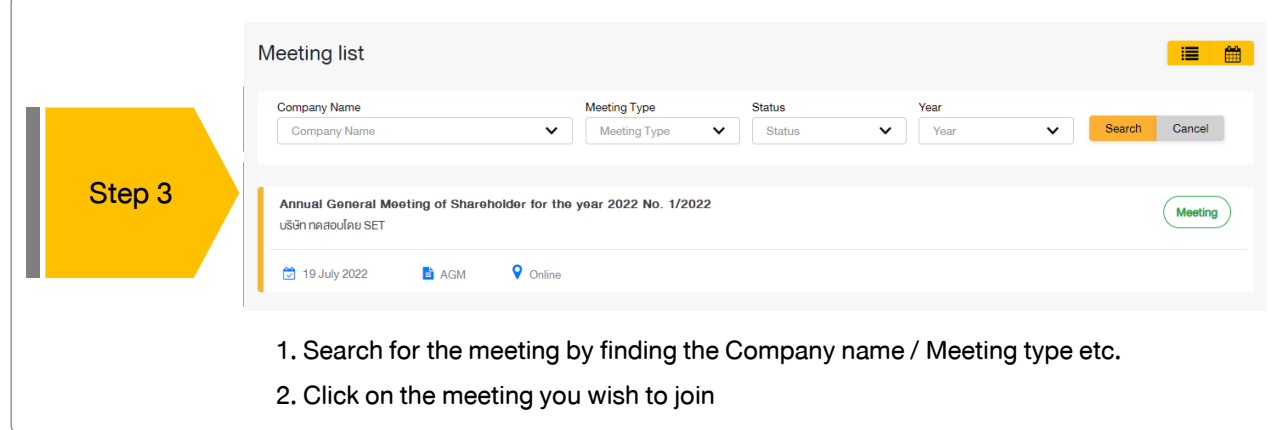

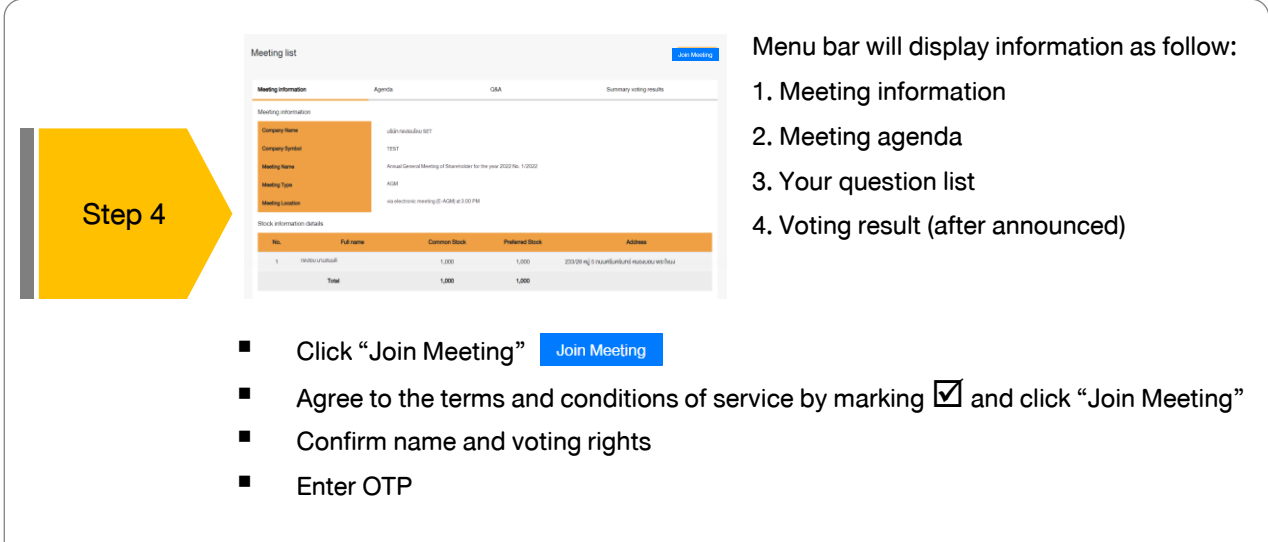

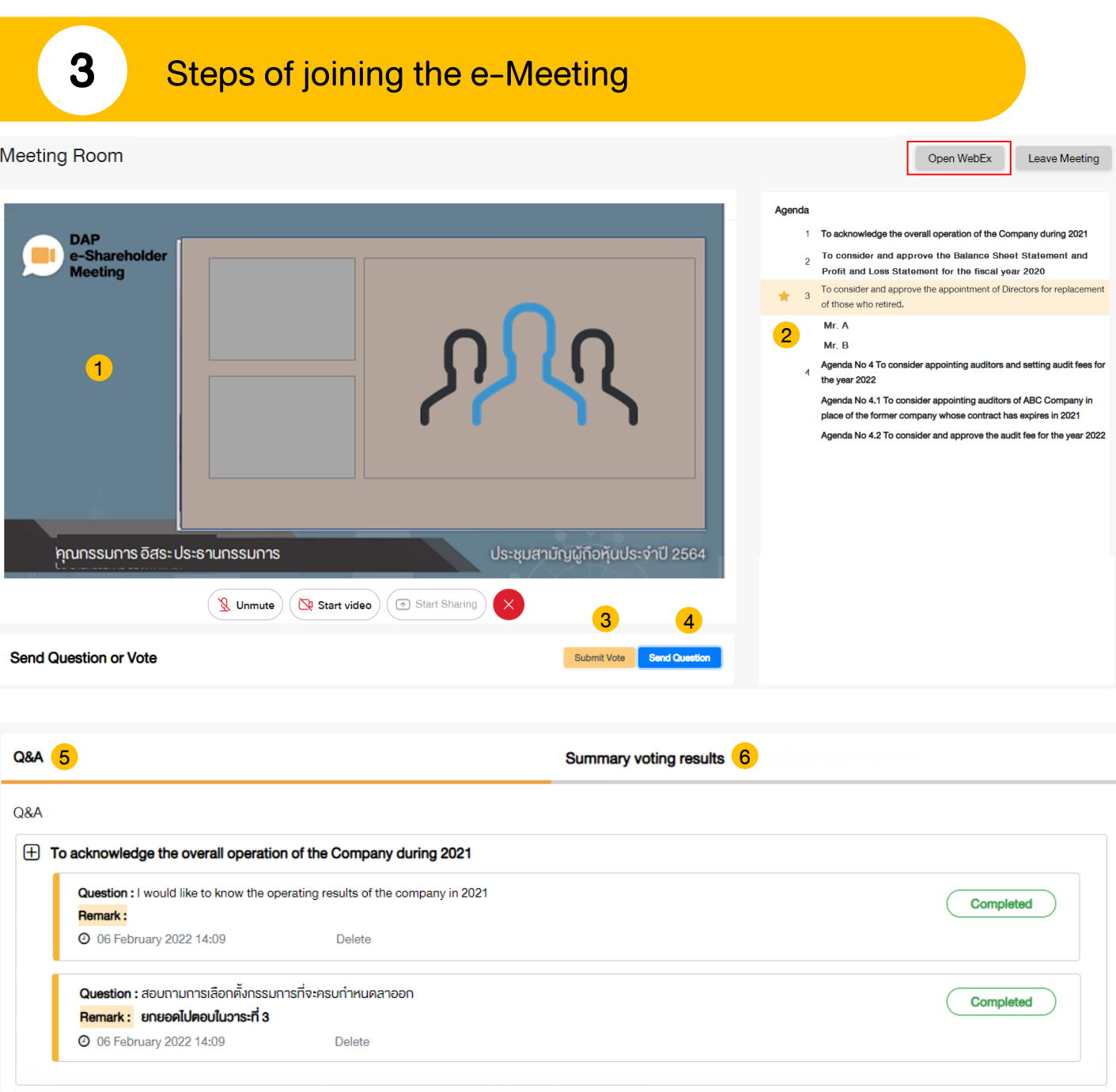

### **Description**

- 1. Meeting Display: Webex Meeting screen will be embedded in DAP e-Shareholder Meeting, If the screen does not work, click 'Open WebEx' on the top right to view the meeting via Application Cisco Webex Meeting instead
- 2. Current agenda will be indicated by star icon and yellow bar.
- 3. e-Voting functions: voting can be casted only within appointed time frame
- 4. e-Question functions: queueing your questions for both current and upcoming agenda
- 5. Your questions submitted in the meeting
- 6. Voting results: It will be only shown after the company has announced results for each agenda

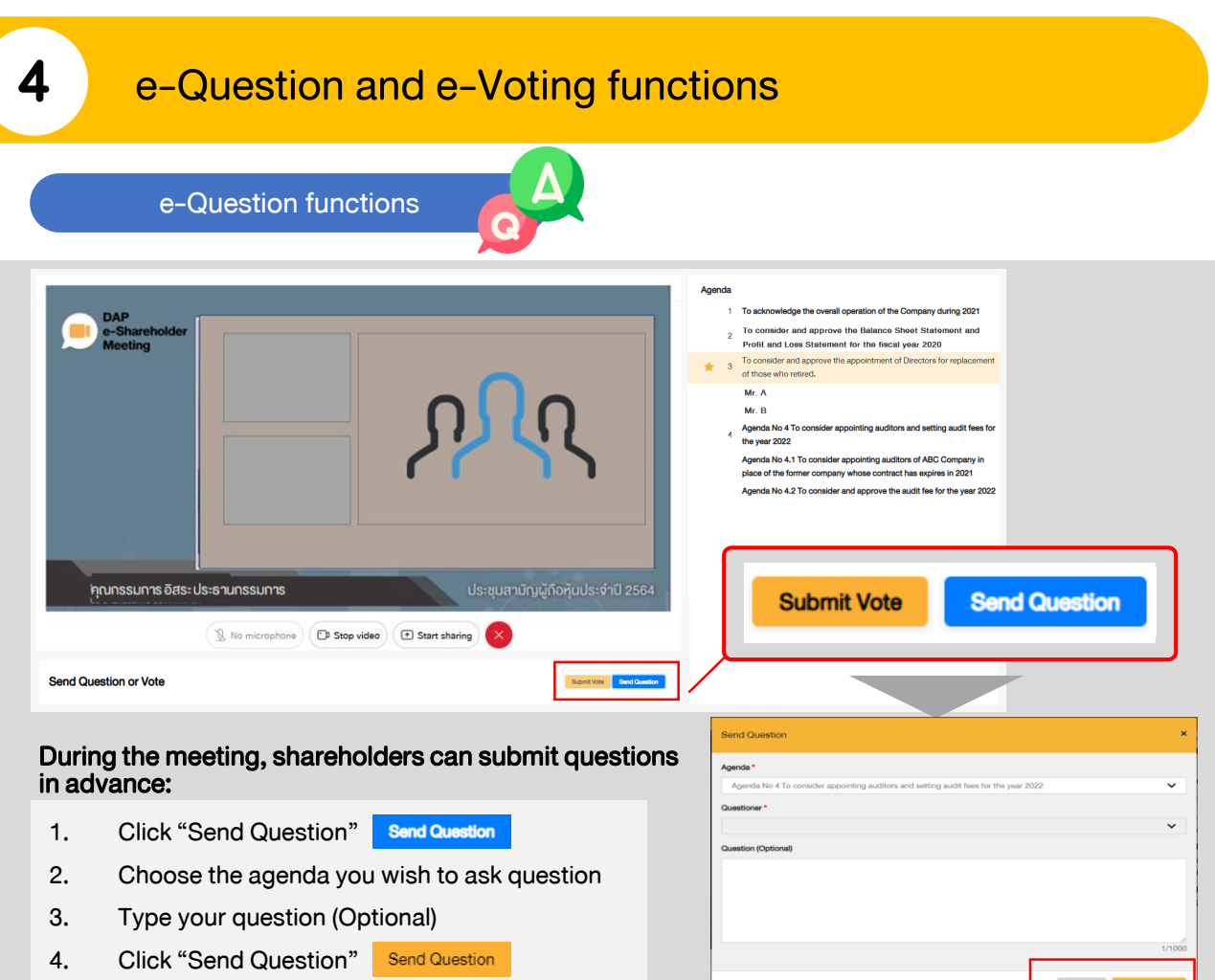

When you are allowed to ask questions, the company will call your name. Please turn on your microphone and/or camera (VDO) to ask such question by yourself

e-Voting functions

Close Send Question

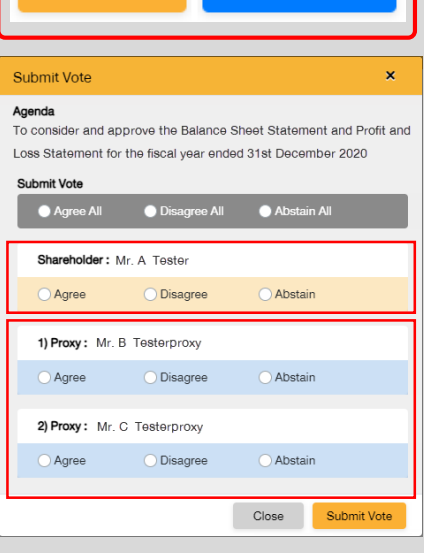

Submit Vote

**Send Question** 

For each agenda, there are 3 voting options:

"Approve", "Disapprove" and "Abstain"

- 1. Click "Submit Vote"
- 2. Vote within the period of time given for both your vote rights and proxy's (if any)
- 3. Click "Submit Vote" Submit Vote

Shareholders are able to vote only within given time frame.

# 4 e-Question and e-Voting functions

### e-Voting functions

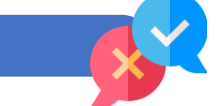

#### Example of voting results

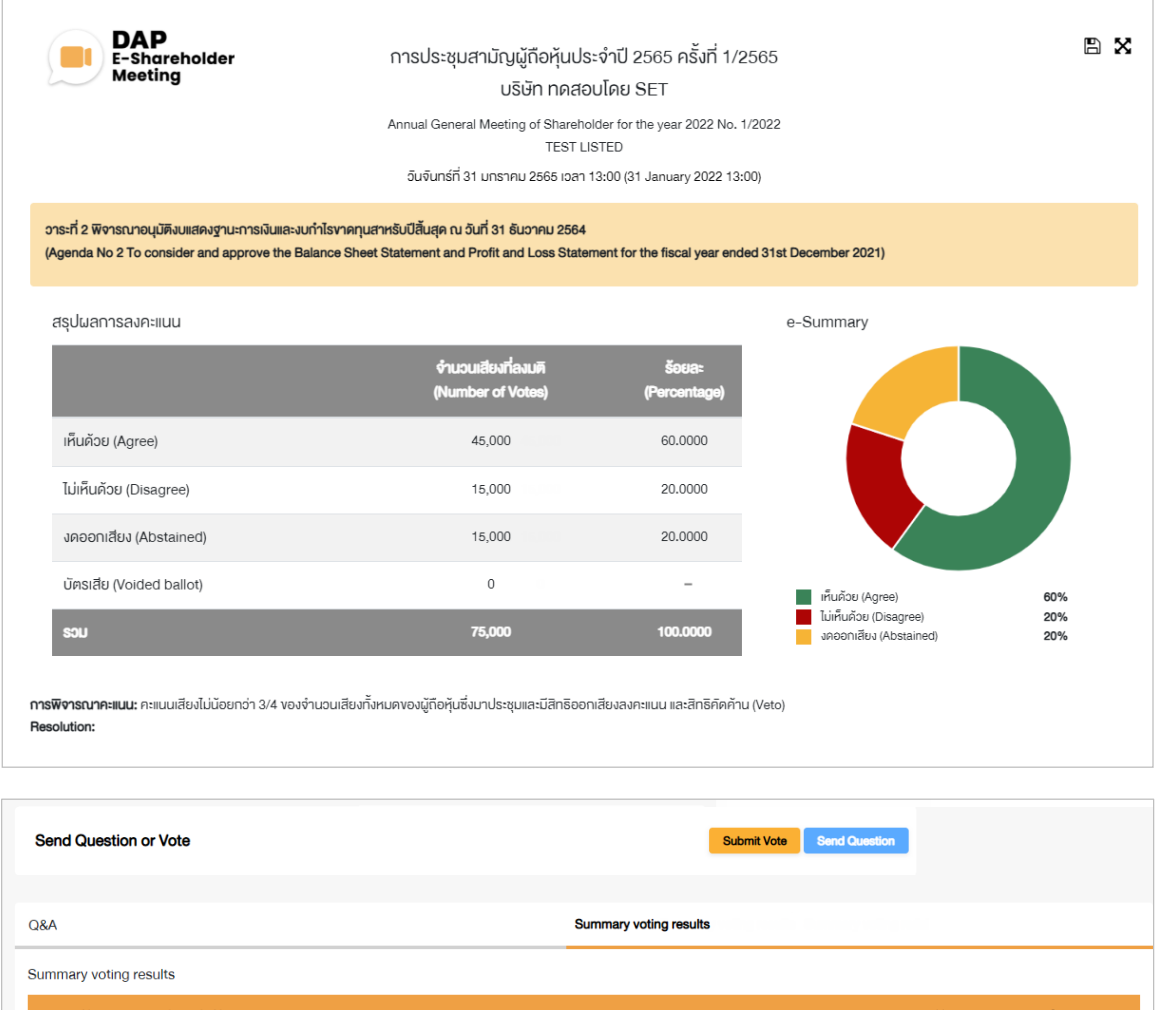

ıda Nam Ager To acknowledge the overall operation of the Company during 2021  $\overline{1}$  $\ln$  $\overline{2}$  $\odot$ To consider and approve the Balance Sheet Statement and Profit and Loss Statement for the fiscal year ended 31st December 2020  $\overline{3}$ To consider and approve the appointment of Directors for replacement of those who retired.  $\odot$  $\ln$  $\overline{\mathbf{4}}$ Mr. A  $\odot$  $\overline{5}$ Mr. B Agenda has voting, | Ill Voting Result Summary

After the closing of voting in each agenda, the company will announce results. Shareholders can check the result of each agenda by clicking the **interespendent** icon

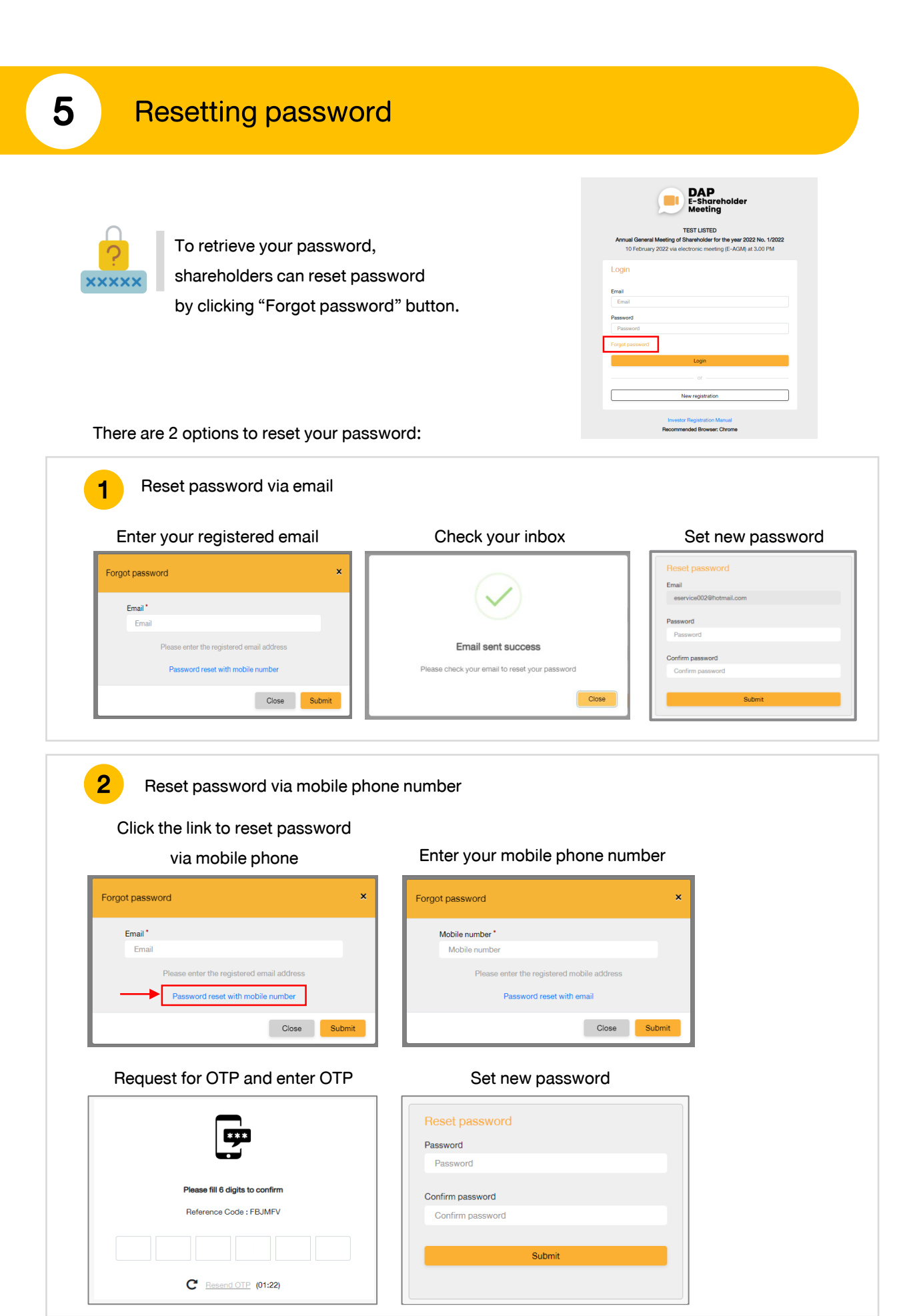

# **DAP** e-Shareholder **Meeting**

shareholders could study more information at:

<https://www.set.or.th/en/eservice/shareholder.html>

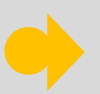

Or scan the following QR Code:

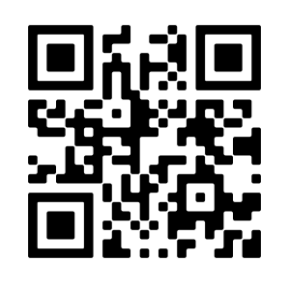